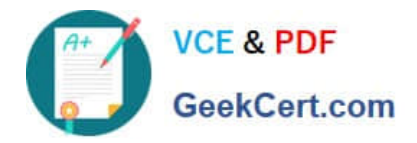

# **MB6-703Q&As**

Microsoft Dynamics AX 2012 R3 Trade and Logistics

### **Pass Microsoft MB6-703 Exam with 100% Guarantee**

Free Download Real Questions & Answers **PDF** and **VCE** file from:

**https://www.geekcert.com/mb6-703.html**

100% Passing Guarantee 100% Money Back Assurance

Following Questions and Answers are all new published by Microsoft Official Exam Center

**C** Instant Download After Purchase

- **83 100% Money Back Guarantee**
- 365 Days Free Update
- 800,000+ Satisfied Customers

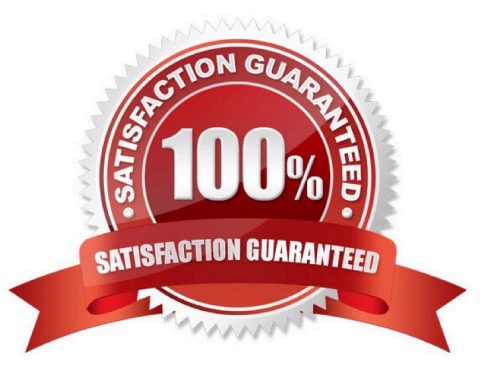

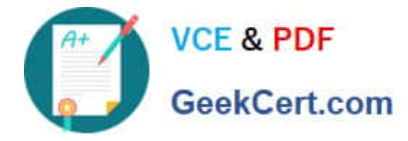

#### **QUESTION 1**

You are setting up a new product.

Which of the following three fields are required to finalize the released product? Each correct answer presents pan of the solution.

- A. Product category
- B. Item group
- C. Item sales tax group
- D. Storage Dimension group
- E. Item model group
- Correct Answer: BDE
- In the Released products form

In the Released product details form, in the General Fast Tab, you will find `Item Model Group\\' Field From the drop down menu, select an item model group. In the same form, in `Manage costs\\' tab posting, field you will find `Item Groups\\'

Field.

From the drop down menu select an Item Group.

Now the item or Product or Product master is ready for further transactions.

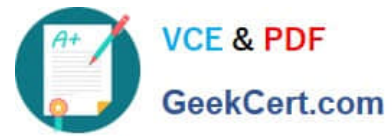

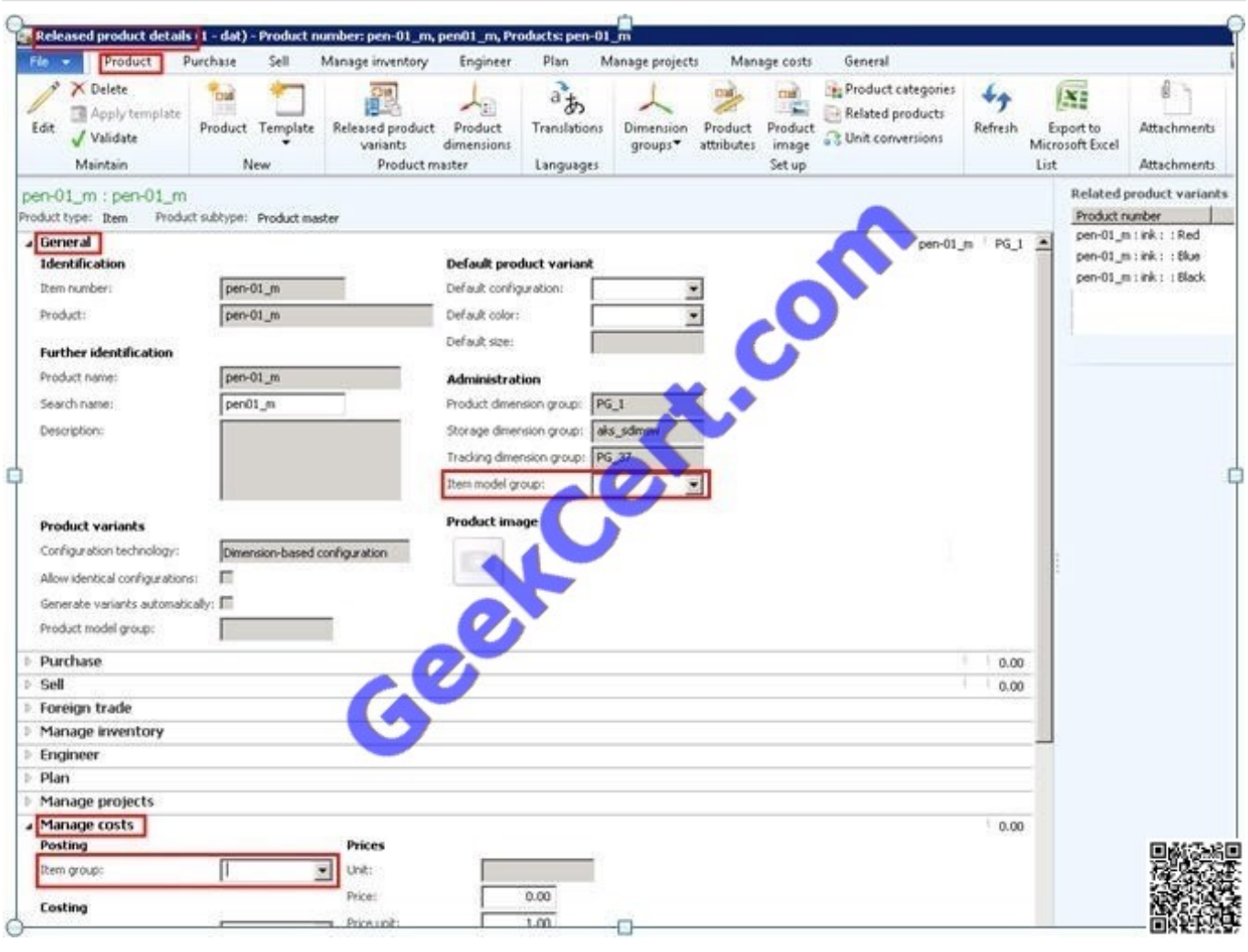

#### **QUESTION 2**

You have an item that is a component of several bills of materials (BOMs). You need to change the item number of the item in all the BOMs that use the item.

Which process should you use?

- A. Recalculate BOM levels
- B. Change BOM item
- C. Change formula item
- D. Corrections

Correct Answer: B

Change a BOM item

You can make changes or add new items to the bills of materials (BOMs) that you select.

1.

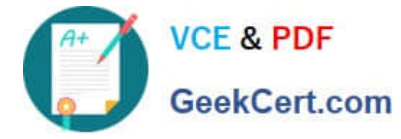

Click Inventory management > Periodic > Bills of materials > Change BOM item.

2.

 Click Select to choose the items in all the BOMs that you want to replace (select Overwrite in the Update lines list), or that you want to have an item appended to in the BOMs (select Append in the Update lines list).

3.

 Click Edit BOM line to see which BOMs will be affected by the changes. Delete the BOMs that you do not want to be affected by the changes.

4.

 When Append is selected, set the From item number valid until calendar to specify how long the existing BOM item will be valid. Then, set the To item number valid from calendar to indicate the date from which the BOMs with the appended item will be valid.

5.

Click OK to make the changes

#### **QUESTION 3**

You plan to start using product change cases.

You need to identify what must be configured before you can create a new product change case. What should you identify?

A. Case processes

B. Knowledge articles

- C. Case workflows
- D. Case categories

Correct Answer: D

Are there prerequisites for creating a product change case?

Yes, when you create a product change case, you must assign it to the Product change case category type.

#### **QUESTION 4**

You need to ensure that a customer receives a discount when the customer orders more than 10 items from the same item discount group.

In the Journal lines, price/discount agreement form, what should you select in the Relation column?

A. Price (Sales)

B. Total disc. (Sales)

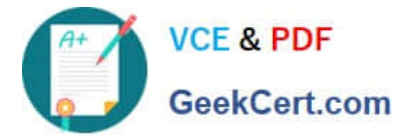

C. Line disc. (Sales)

D. Multiline disc, (sales)

Correct Answer: D

Multiline discount Activate trade agreement combinations for multiline discounts.These trade agreements can apply to an individual item and an item multiline discount group. The trade agreements can also apply to all items combined with an individual customer, a customer multiline discount group, or all customers. For example, if a sales order exceeds a quantity of 10 on a specific group of items, the multiline discount is triggered.

#### **QUESTION 5**

A sale was made, and on one of the lines of the sales order, another sales group must be given credit for the sale and any commission that is generated for that line.

You need to generate the commission on the relevant sales line to the other sales group. What should you use?

- A. The sales journal
- B. The line details section of the sales order
- C. The Commission calculation form
- D. The Commission posting form

Correct Answer: C

Commission calculation

Click Navigation Pane node: Accounts receivable -> Setup -> Commission -> Commission calculation.

Go to the Setup tab, specify the following options:

Etc.

[Latest MB6-703 Dumps](https://www.geekcert.com/mb6-703.html) [MB6-703 PDF Dumps](https://www.geekcert.com/mb6-703.html) [MB6-703 Practice Test](https://www.geekcert.com/mb6-703.html)

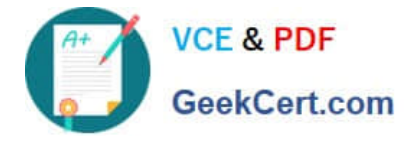

To Read the Whole Q&As, please purchase the Complete Version from Our website.

## **Try our product !**

100% Guaranteed Success 100% Money Back Guarantee 365 Days Free Update Instant Download After Purchase 24x7 Customer Support Average 99.9% Success Rate More than 800,000 Satisfied Customers Worldwide Multi-Platform capabilities - Windows, Mac, Android, iPhone, iPod, iPad, Kindle

We provide exam PDF and VCE of Cisco, Microsoft, IBM, CompTIA, Oracle and other IT Certifications. You can view Vendor list of All Certification Exams offered:

#### https://www.geekcert.com/allproducts

### **Need Help**

Please provide as much detail as possible so we can best assist you. To update a previously submitted ticket:

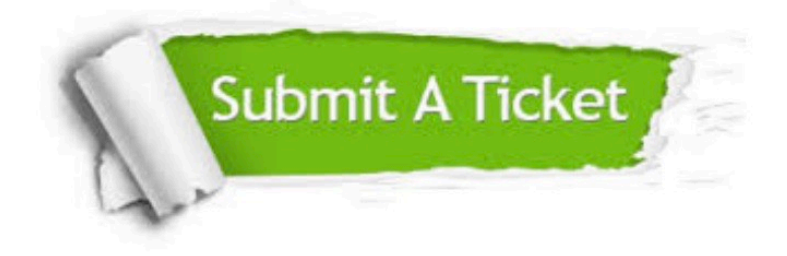

#### **One Year Free Update**

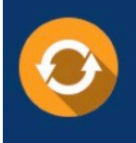

Free update is available within One fear after your purchase. After One Year, you will get 50% discounts for updating. And we are proud to .<br>poast a 24/7 efficient Customer Support system via Email

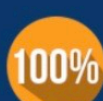

**Money Back Guarantee** 

To ensure that you are spending on quality products, we provide 100% money back guarantee for 30 days from the date of purchase

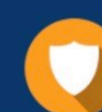

#### **Security & Privacy**

We respect customer privacy. We use McAfee's security service to provide you with utmost security for vour personal information & peace of mind.

Any charges made through this site will appear as Global Simulators Limited. All trademarks are the property of their respective owners. Copyright © geekcert, All Rights Reserved.